**1 |** P a g e

**1. On the link provided with the E-mail blast , Click on "Register" for the event of your choice (South or North Shore)**

#### Events

#### **UPCOMING EVENTS**

North Shore: SPE Delta September General Meeting and Luncheon **Events with Registration and Payment** 

Sep 13, 11:00 AM - 1:00 PM (CT) Covington, LA, United States

#### Register

South Shore: SPE Delta September General Meeting and Luncheon **Events with Registration and Payment** 

Sep 13, 11:00 AM - 1:00 PM (CT) New orleans, LA, United States

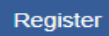

### **2. Click on " Add to Cart"**

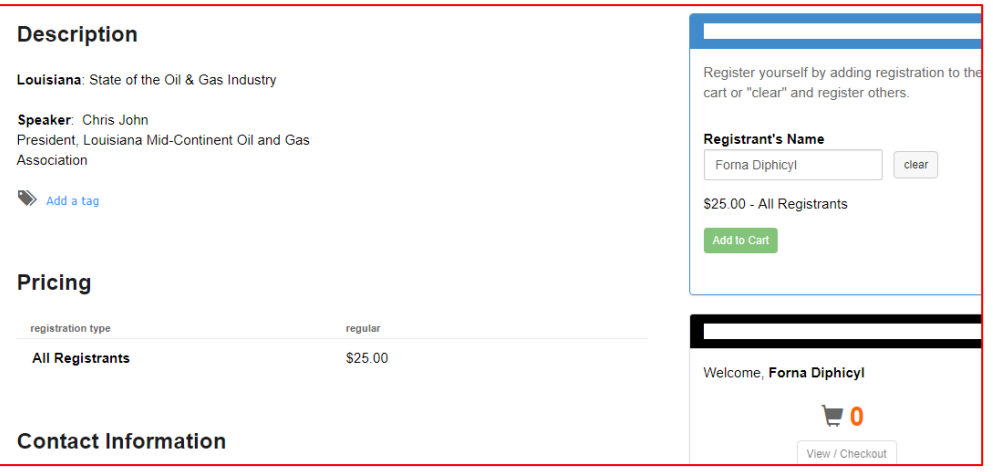

#### **3. Click " View/Checkout"**

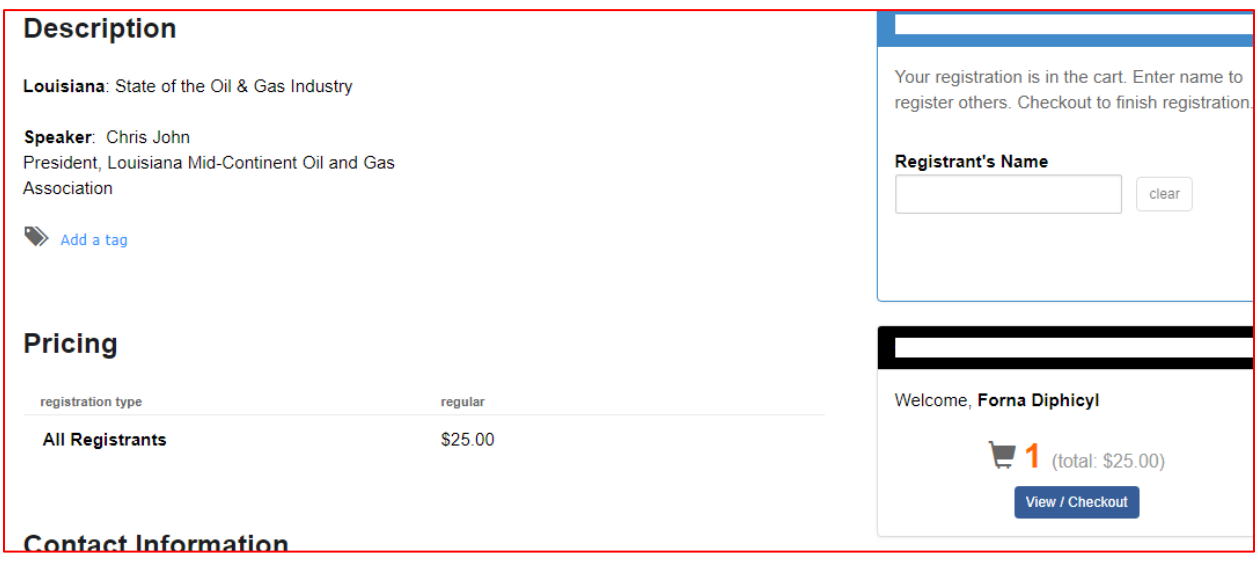

*4.* **Here pick check out with Paypal.** *This is the only way you will be able to pay with a credit card. And it is the only way you will be added on the head count. Otherwise, you will be present without food.*

**3 |** P a g e

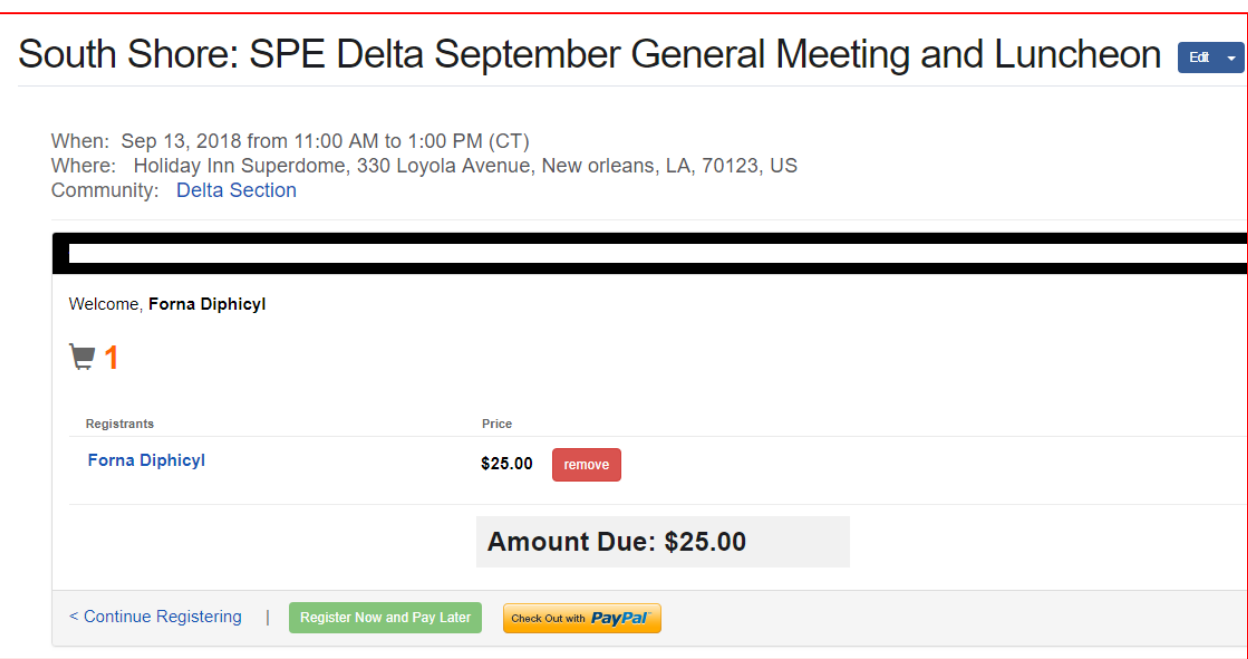

**And below is how your next screen will look like.**

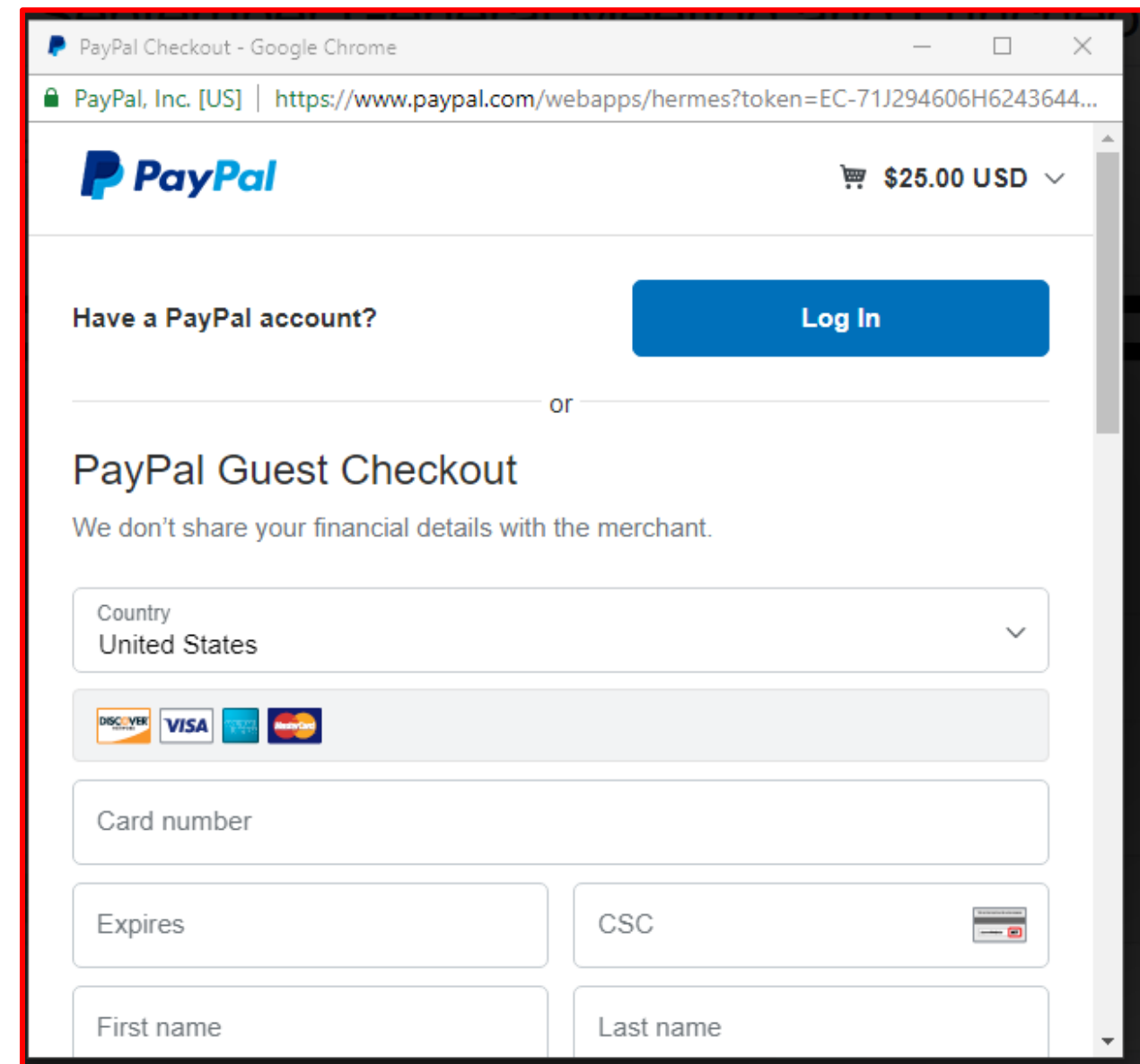